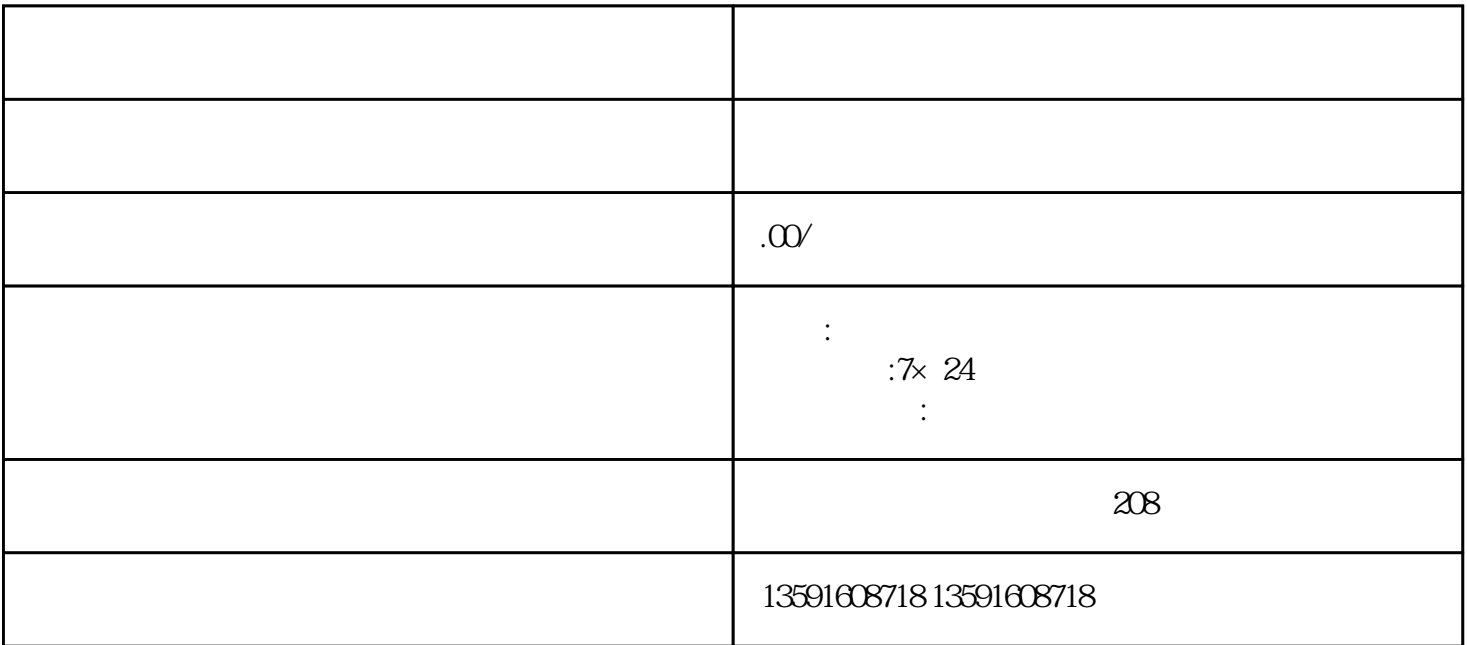

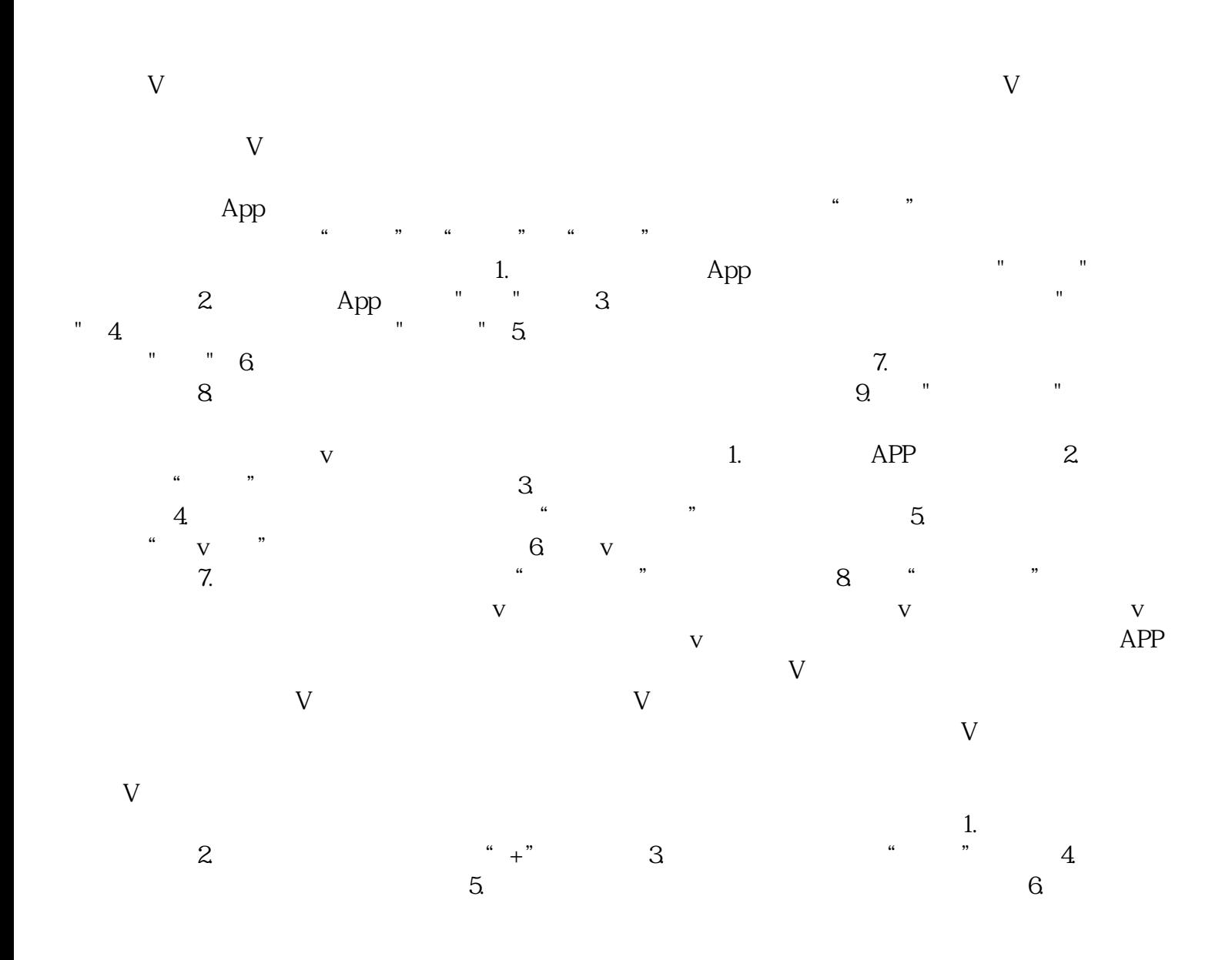

的"下一步"按钮。7.选择要发布到的社区和分类。8.设置聚光标签,选择相关的标签或者自定义标签。  $9.$